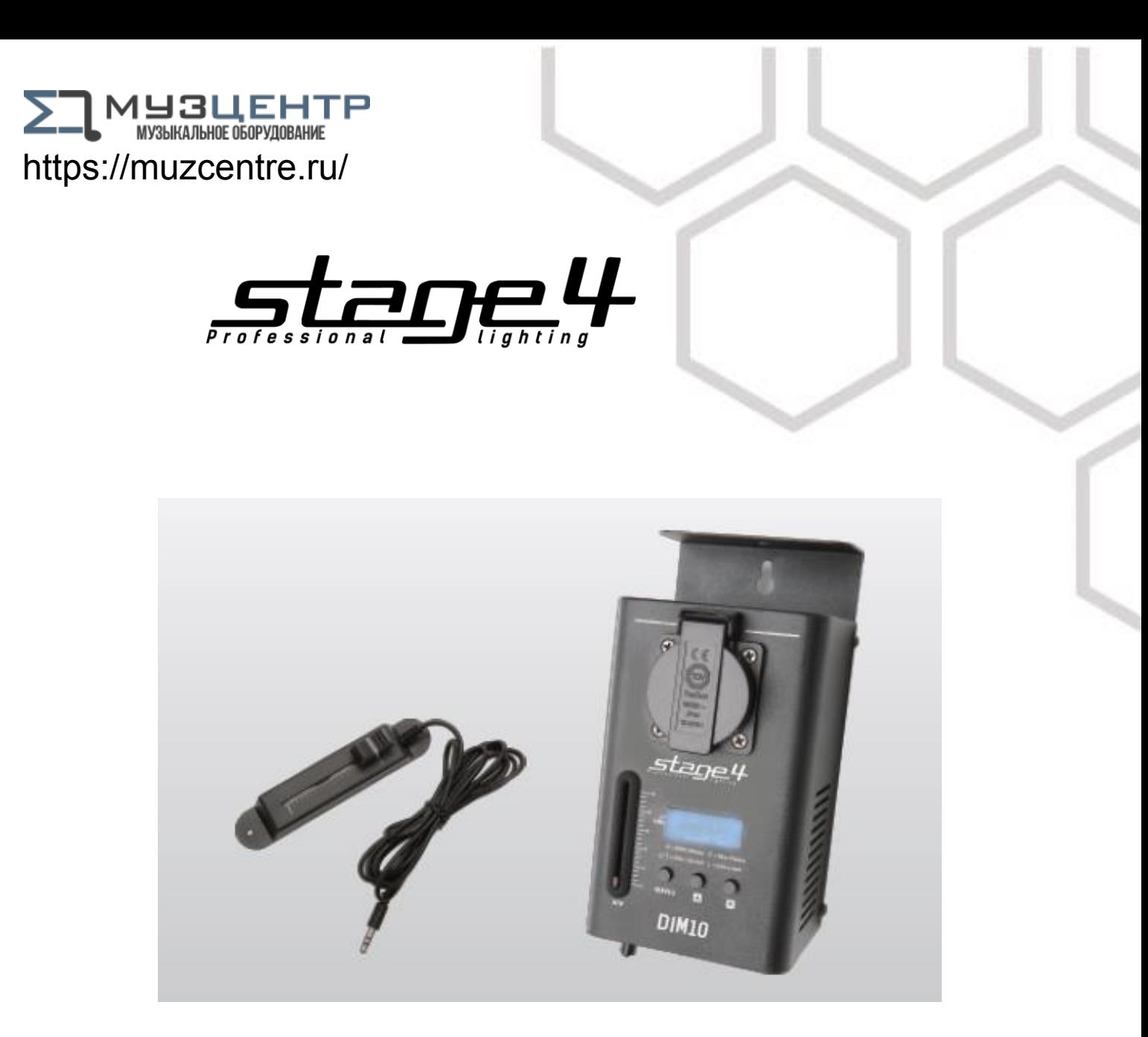

# DIM10

## **Руководство пользователя**

**Пожалуйста, прочтите руководство пользователя перед использованием данного продукта**

 $HICE \rightarrow \mathbb{R}$ 

Версия 1.0

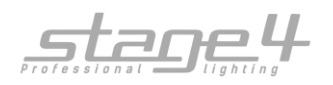

#### Уважаемый покупатель!

#### Благодарим за приобретение устройства STAGE4 DIM10 !

STAGE4 DIM10 – это одноканальный портативный диммерный / свитчерный блок. Для Вашего удобства устройством можно управлять вручную через встроенные или внешние фейдеры HTP или пульт DMX. Цифровой дисплей и функциональные кнопки позволяют легко и быстро устанавливать уровни интенсивности, а также адресацию DMX. Трехконтактные входной и выходной разъемы XLR предназначены для приема и отправки данных. Продуманный дизайн устройства позволяет устанавливать его на фермовую конструкцию или потолок. Для облегчения монтажа в имеющиеся отверстия можно поместить струбцину.

Данное устройство обладает следующими функциями:

- 1-канальный гибридный блок с двумя выходными разъемами Edison.
- Возможность переключения между режимами диммера и свитчера.
- Фейдер на панели позволяет регулировать яркость от 0 до 100%.
- Фейдер внешнего управления позволяет регулировать яркость от 0 до 100%.
- 4-разрядный сегментный дисплей показывает текущую активность прибора и состояние функций.
- 3-контактные стандартные разъемы DMX IN / OUT.
- Максимальная выходная мощность 10 А
- Пожалуйста, внимательно прочитайте данное руководство пользователя перед началом работы с устройством. Храните его для дальнейшего использования.

#### 1. Меры безопасности при эксплуатации контроллера

Чтобы сохранить рабочее состояние и обеспечить безопасное функционирование контроллера, необходимо следовать инструкции по эксплуатации контроллера и замечаниям под знаком "**Внимание!**", отмеченным в данном руководстве.

#### **Внимание!**

- Ущерб, нанесенный вследствие пренебрежения данным руководством, не подлежит гарантийному обслуживанию.
- Продавец не несет ответственности за любые дефекты или проблемы появившиеся впоследствии.
- Пожалуйста, убедитесь, что прибору не нанесен видимый ущерб при перевозке. В случае обнаруженных повреждений, не вводите прибор в эксплуатацию и незамедлительно свяжитесь с продавцом.
- Держите прибор вдали от источников нагрева!
- Если прибор подвергся большому температурному перепаду (напр. при перевозке), не включайте его сразу же. Появившийся конденсат может повредить прибор. Оставьте прибор выключенным до тех пор, пока он достигнет комнатной температуры.
- Данный прибор относится к III классу защиты от поражения электрическим током. Прибор должен эксплуатироваться с помощью подходящего источника питания.
- Всегда отключайте прибор от сети, когда он не используется или перед чисткой.
- Любой ущерб, нанесенный собственноручными модификациями контроллера или эксплуатацией не уполномоченным на то лицом, не подлежит гарантийному обслуживанию.
- Не допускайте детей и непрофессионалов к работе с прибором!
- Внутри контроллера нет деталей, подлежащих простому обслуживанию. Все работы по устранению неполадок и обслуживание должны производиться только уполномоченным персоналом.

#### **Использование по назначению**

- Не трясите устройство. Избегайте грубой силы при установке или управлении устройством. При выборе места для установки, убедитесь, что в прибор не попадет влага или пыль, и он не подвергнется сильному нагреву.
- Прибор не должен использоваться или храниться в местах, где вода, дожди, влага или туман могут повредить устройство. Влага может снизить изоляционные характеристики контроллера и привести к смертельным электрическим ударам. Внешняя температура должна оставаться в пределах от -5С до +45С. Относительная влажность воздуха не должна превышать 50% при температуре +45С. Прибор должен использоваться только на высоте в пределах 20-2000 м над уровнем моря. Никогда не используйте прибор во время гроз. Перенапряжение может вывести прибор из строя. Во время грозы всегда отключайте прибор от сети.
- Приступайте к работе с прибором только после ознакомления с его функциями. Не позволяйте неквалифицированному персоналу управлять прибором. Чаще всего причиной повреждений является непрофессиональное использование контроллера!
- Пожалуйста, используйте оригинальную упаковку при транспортировке контроллера. Никогда не снимайте серийный номер с устройства, так как это влечет за собой утрату гарантии.
- Имейте в виду, что любые несанкционированные модификации контроллера запрещены по причинам безопасности! Если данный прибор будет использоваться иначе, чем описано в данной инструкции, он может получить повреждения, и это повлечет за собой утрату гарантии. Кроме того, использование контроллера не по данному руководству может привести к опасным ситуациям, таким как короткие замыкания, ожоги, электрический шок и т.д.

#### DIM10Руководство пользователя

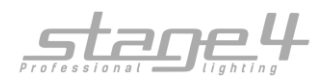

#### 2. Технические параметры:

Параметры электропитания: AC 120Вт~60Гц, макс. 10 А Выход канала: макс. 10 А (макс. 2300 Вт) Тип предохранителя: F10A 250В 5х20мм Габариты (ШхГхВ): 182х92х65мм Вес: 1,53 кг

Выход DMX: 3-контактный разъем XLR «мама» Вход DMX: 3-контактный разъем XLR «папа»

#### 3. Передняя панель

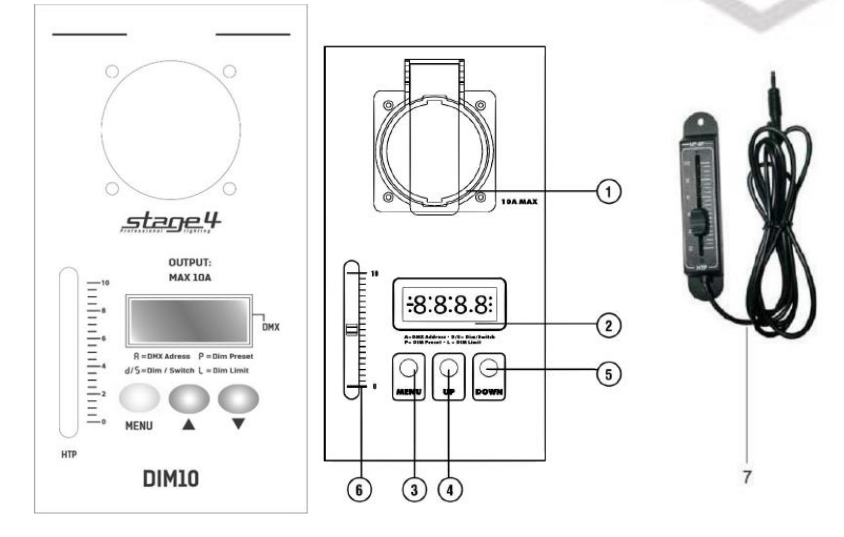

- 
- 
- 
- 1. Выходные штекеры: 2 выходных разъема Edison, макс. выходная мощность 10А
- 2. Дисплей: Цифровой дисплей показывает текущую активность прибора или состояние функций 3. Кнопка МЕНЮ: Данная кнопка используется для выбора одного из 4-х пунктов меню (адрес DMX, режим диммера/свитчера, предустановка и ограничение диммирования)
- 4. Кнопка ВВЕРХ: Эта кнопка увеличивает значение на дисплее.
- 5. Кнопка ВНИЗ: Эта кнопка уменьшает значение на дисплее.
- 6. HTP-фейдер: Этот фейдер регулирует уровень интенсивности канала и соответствует принципу HTP (Highest Takes Precedence).
- 7. Внешний слайдер: Этот слайдер выполняет ту же функцию, что и фейдер HTP (6).

#### 4. Задняя панель

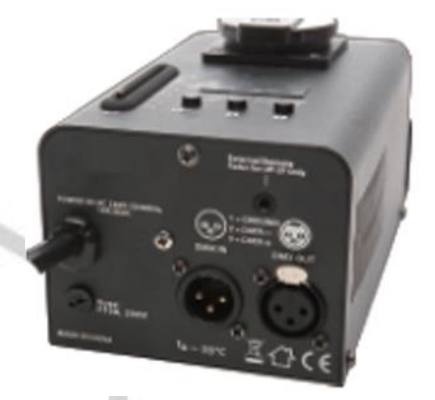

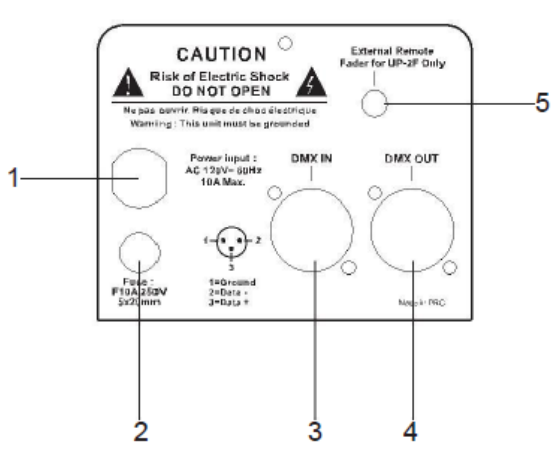

- 1. Кабель питания: Кабель питания 16AWGX3C. Подключение к 120В
- 
- 
- 
- 

2. Предохранитель: Предохранитель 10А 250В 5х20мм. Всегда заменяйте на предохранитель того же типа. 3. Вход DMX: 3-контактный разъем XLR «папа», используется для приема данных DMX 4. Выход DMX: 3-контактный разъем XLR «мама», используется для отправки данных DMX 5. Входной мини-разъем: Используется при необходимости подключения прилагаемого внешнего фейдера для внешнего управления устройством.

#### DIM10Руководство пользователя

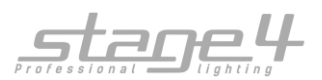

#### 5. Подключение DIM10 к сети

Включите блок в розетку 120 В. Благодаря внутренней памяти после включения DIM10 по умолчанию вернется к своему предыдущему функциональному состоянию. Кроме того, на цифровом дисплее отобразятся последние установленные настройки адреса DMX.

Если частота питания нестабильна, на дисплее отобразится «AC-0». Вам нужно будет подключиться к стабильному источнику питания или подождать, пока стабилизируется питание в текущей розетке.

#### 6. Установка адреса DMX

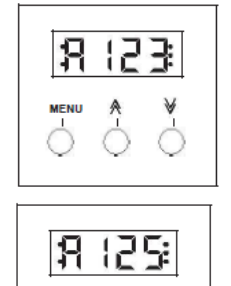

- 1. Нажимайте кнопку «МЕНЮ», пока в левой части дисплея не появится буква «A». На дисплее отобразится «A», а затем текущий адрес. Например, если последним установленным каналом DMX был 123, ваш дисплей должен выглядеть как на рисунке слева.
- 2. Каждое нажатие кнопок со стрелками вверх или вниз меняет значение адреса DMX на один пункт. Нажатие и удерживание стрелки ВВЕРХ или ВНИЗ позволит быстро увеличить или уменьшить значение адреса DMX. Как только будет достигнут нужный адрес DMX, отпустите стрелку. Новый адрес будет автоматически сохранен в памяти устройства.

ПРИМЕЧАНИЕ: При установке DMX-адреса выход канала отключен.

1. Нажимайте кнопку «МЕНЮ», пока в левой части дисплея не появится буква «d» или «s».

#### 7. Назначение в качестве свитчера

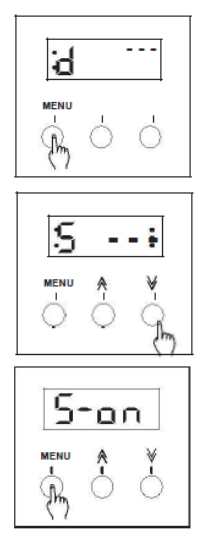

- 2. Если на дисплее отобразилась буква «d», нажмите кнопку ВНИЗ один раз, чтобы она поменялась на букву «S». Если на дисплее уже отображается буква «S», перейдите к следующему шагу.
- 3. Нажмите кнопку «МЕНЮ» для перехода в режим свитчера.
- 4. В режиме свитчера можно выбрать один из двух вариантов: Switch on (S-on), автоматическое включение питания независимо от сигнала DMX или Switch off (S-of), активация режима свитчера через DMX, питание включится/выключится, когда значение канала будет превышать 40%. Когда значение канала будет меньше 40%, выход канала будет нулевым или выключен. Нажмите кнопки со стрелками ВВЕРХ / ВНИЗ, для выбора ON (ВКЛ) или OFF (ВЫКЛ).
- 5. После установки нажмите кнопку «Меню», чтобы подтвердить выбор и вернуться в режим установки адреса DMX.

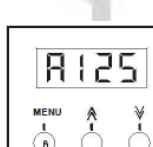

l5-oF÷

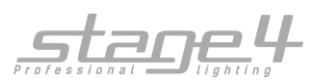

#### 8. Назначение в качестве диммерного блока

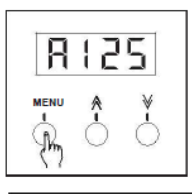

1. Нажимайте кнопку «МЕНЮ», пока в левой части дисплея не появится буква «d» или «s».

d 88

PRRR

8 125

Р

- 2. Если на дисплее отображается буква «S», нажмите кнопку со стрелкой ВВЕРХ один раз, чтобы она изменилась на букву «d». Если на дисплее уже отображается «d», перейдите к следующему шагу.
- 3. Нажмите кнопку «Меню» один раз, чтобы войти в режим ограничения диммирования.
- 4. Нажимайте кнопку ВВЕРХ или ВНИЗ, чтобы увеличить или уменьшить значение в диапазоне 10–100. Каждое нажатие будет увеличивать или уменьшать значение на один пункт. Нажмите и удерживайте кнопку ВЕРХ или ВНИЗ для быстрого увеличения или уменьшения значения. Выбранное значение будет автоматически сохранено.
- 5. Нажмите кнопку «Меню» для входа в режим предустановки диммера.
- 6. Нажимайте кнопку ВВЕРХ или ВНИЗ для ввода предустановленного значения в диапазоне 00–100. Каждое нажатие будет увеличивать или уменьшать значение на один пункт. Нажмите и удерживайте кнопку ВЕРХ или ВНИЗ для быстрого увеличения или уменьшения значения. Выбранное значение будет автоматически сохранено.
- 7. Нажмите кнопку «Меню», чтобы подтвердить выбор и вернуться в режим установки адреса DMX.

### 9. Установка / монтаж

DIM10 можно устанавливать на ферму или потолок. При монтаже на любую конструкцию рекомендуется использовать подходящее монтажное крепление (струбцину) и страховочный трос. На DIM10 есть два отверстия для струбцины или для крепления к стене или потолку. Для обеспечения охлаждения устройства, его необходимо установить так, чтобы воздух мог свободно циркулировать вокруг него. Необходимо соблюдать дистанцию не менее 30 см между прибором и другими предметами.

#### 10. Подключение приборов

DIM10 поставляется с одной вилкой Edison на 10 А и кабелем 1,5мм<sup>2</sup> . Этот кабель должен быть подключен к распределительному щиту, способному питать не менее 10 А, и должен быть защищен автоматическим выключателем надлежащего размера.

Ламповые нагрузки должны быть подключены к двойным розеткам Edison по 10 А, которые находятся на передней панели устройства.

3-х контактные разъемы XLR предназначены для приема и отправки данных. Подключите выходной разъем пульта управления или предыдущего прибора в цепи ко входному разъему Uni pak-II. Подключите выход Uni pak-II ко входному разъему следующего устройства DIM10 или прибора в цепи. Рекомендуется, чтобы к последнему устройству DIM10 или прибору в цепи в выходной разъем был подключен терминатор DMX. Терминатор DMX состоит из резистора 1/4 Вт на 120 Ом, припаянного к контактам 2 и 3 3-контактного разъема XLR.

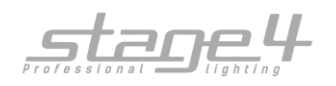

#### 11. Устранение неполадок

#### Отсутствует питание устройства:

Отсоедините кабель питания от сети. Повторно подключите кабель питания, чтобы обеспечить правильное подключение. Если проблема не исчезла, проверьте распределительный щит и убедитесь, что автоматические выключатели включены.

#### Отсутствует выход канала:

Отсоедините кабель питания от сети. Проверьте соответствующий предохранитель (см. Раздел «Замена предохранителей»). Замените его, если он перегорел. Подсоедините кабель питания. При управлении через DMX убедитесь, что устройство получает DMX-сигнал. При наличии сигнала на дисплее должен мигать индикатор.

Если сигнал отсутствует, проверьте XLR-соединения с пультом управления или предыдущим прибором в цепи. Если проблема не устранена, замените кабель XLR между предыдущим прибором и устройством DIM10 и повторите попытку.

#### Нежелательный выход канала 100%:

Проверьте настройки диммера / свитчера. См. разделы «Назначение в качестве диммерного блока или свитчерного блока» и установите нужные значения. Если проблема не устранена, убедитесь, что вы не получаете сигнал с пульта управления, отсоединив входной кабель XLR.

#### 12. Замена предохранителя

Отсоедините кабель питания от сети. Используйте отвертку с плоской головкой, чтобы снять крышку держателя предохранителя. Вытащите старый предохранитель и замените его новым того же типа. Прикрутите крышку обратно. Не затягивайте слишком сильно, так как это может привести к поломке держателя предохранителя.

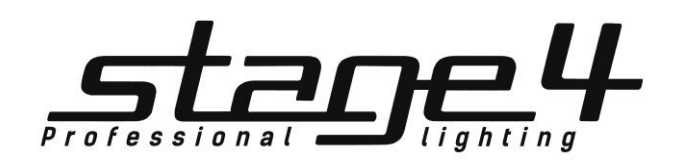

**www.imlight.ru**

DIM10Руководство пользователя